# **User Manual**

**CE-CVHU** 

**HDMI to USB Video Capture Device** 

#### Introduction

The CE-CVHU is a HDMI to USB video capture device. The product is designed to capture video and audio signal from the HDMI source. The content captured can be saved to the PC/Laptop through a USB cable.

### **Features**

- Capture video and audio from HDMI sources.
- HDMI video resolution is up to 4K@60Hz 4:4:4, HDR10
- Supports HDMI loop output for display device connection.
- Capture resolutions up to 1080p at 60 frames per second through USB port.
- Compatible with multiple third-party applications, such as OBS/ VLC/Potplayer/ YouTube on Windows, QuickTime on Mac OS X.
- Supports microphone input and headphone output.
- Powered from USB port, no external power supply required.

# **Package List**

Please make sure all the items listed below are in the package. If anything is missing or damaged, please contact your distributor for a replacement.

- 1x CE-CVHU HDMI to USB Video Capture Device
- 1x USB Cable
- 1x User Manual

## **Panel Description**

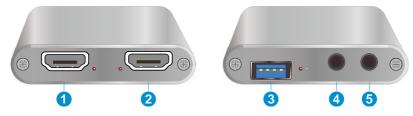

- 1. HDMI In: Connects to HDMI source device.
- 2. HDMI Out: HDMI loop output for HDMI display device connection.
- 3. USB Record: Connects to laptop, PC or other recording device.
- 4. Earphone: Connects to headphone for audio de-embedding.
- 5. MIC: Connects to microphone for audio mixing.

# **System Connection**

## **System Requirement**

- The recording device with available type-A USB port.
- Microsoft Windows, Mac OS X or Linux.
- HDMI audio/video source with HDMI Cable (Camera, Xbox, PS4, DVD...etc.).

# **System Diagram**

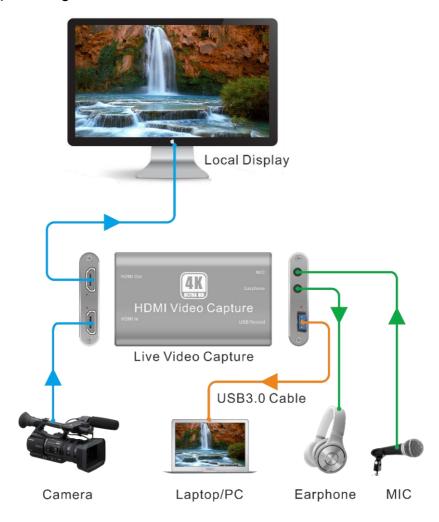

# Recording for Windows using VLC VLC Media Player Initial Setting

Note: The VLC Media Player is the recommended software used for video capturing. Please visit <u>www.videolan.org/vlc/</u> to download VLC Media Player for Windows, Mac OS X or Linux.

For initial use, the hardware accelerated decoding must be set at "Automatic" to ensure the best performance. Please following the instructions below to set the hardware accelerated decoding.

1. Select "Tools", and then click on "Preferences" at the drop down menu.

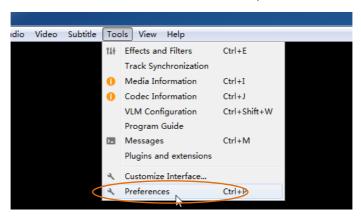

2. Click "Input/Codes", and the select "Automatic" for Hardware-accelerated decoding, and then "Save" to finish the initial VLC setting.

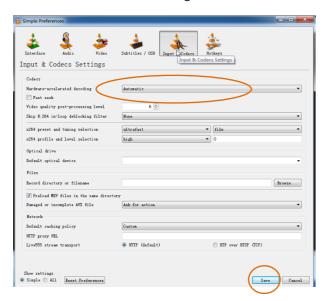

### **VLC Media Player Direct Show**

1. Select "Media", and then select "Open Capture Device" at the drop down menu.

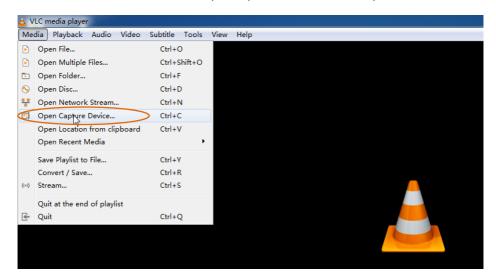

2. For video device name, select "USB3.0 HD Video Capture".

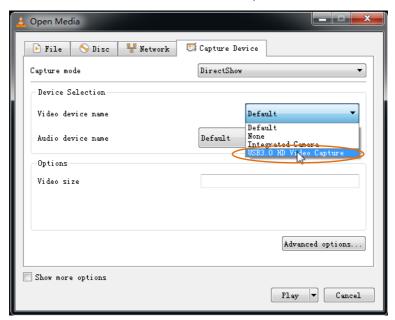

3. For audio device name, select "Microphone (USB3.0 HD Audio Capture)".

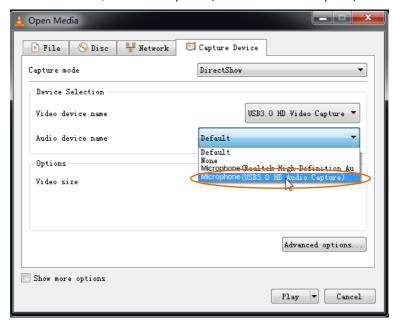

4. To set up the correct aspect ratio, click "Advanced options".

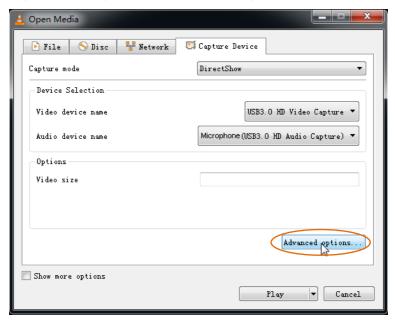

### **HDMI to USB Video Capture Device**

- 5. Enter the aspect ratio for the video source (e.g. 16:9).
- 6. Click "OK" to exit the "Advanced options" menu.

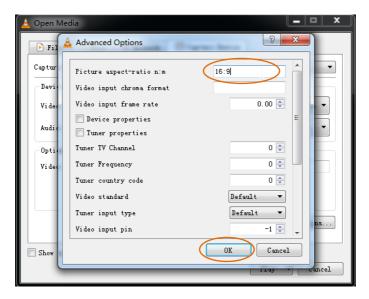

7. Click "Play", the source screen will show in approximately several seconds.

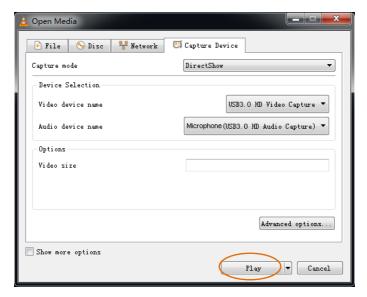

### **VLC Media Player Recording**

Note: We recommend using the "Convert/Save" method to record the video from the device for best performance.

1. Select "Media", and then select "Convert / Save" at the drop down menu.

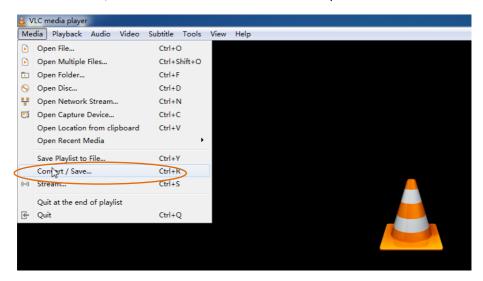

2. Click "Capture Device" tab on the top right side.

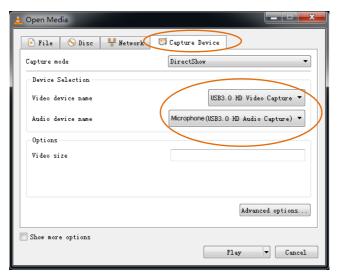

3. Video device name should be "USB3.0 HD Video Capture" and audio device name should be "Microphone (USB3.0 HD Audio Capture)".

4. To set the aspect ratio, click "Advanced options".

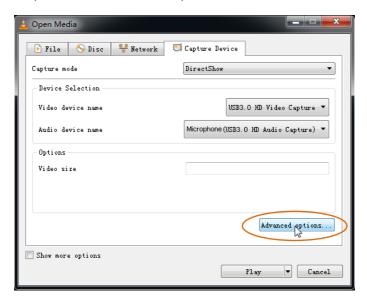

- 5. Enter the aspect ratio for the video source (e.g. 16:9).
- 6. Click "OK" to exit the "Advanced options" menu.

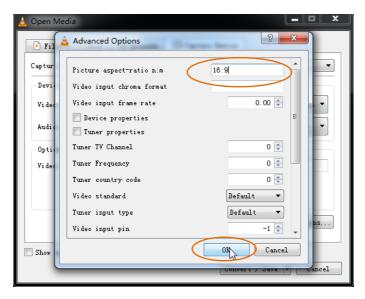

7. Click "Convert / Save".

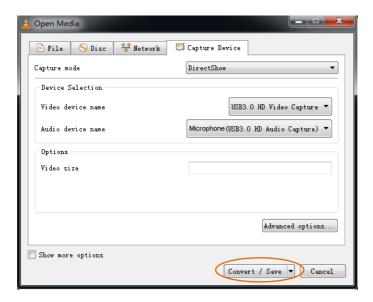

**8.** Select "Display the output" check-box, and then click "Browse" to choose where to save the destination file and enter the file name.

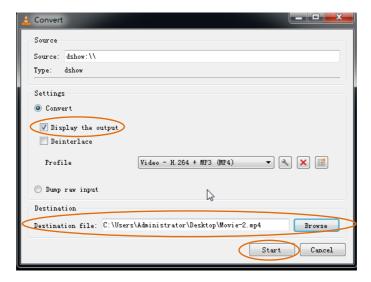

- Click "Start", and the video and audio recording will start in approximately several seconds.
- 10. To stop recording, simply click the square "Stop" button at the bottom control panel.

## **HDMI to USB Video Capture Device**

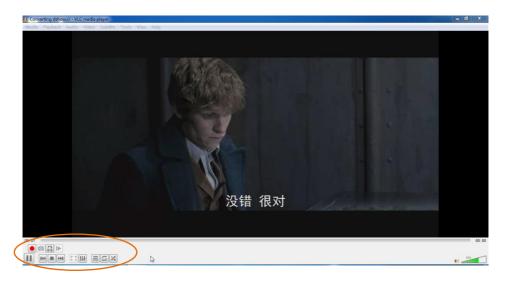

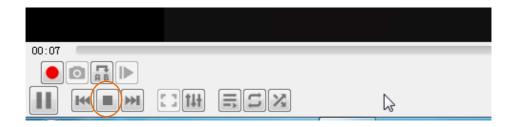

# Recording for Mac using QuickTime

**1.** Launch QuickTime Player, click "File" at the top menu and select "New Movie Recording".

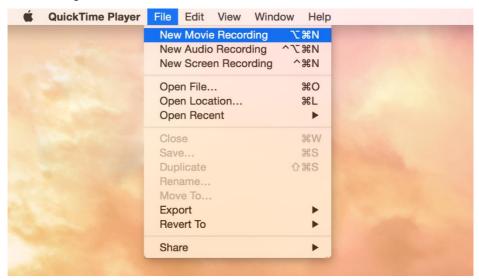

2. The recording control panel will appear on the screen, first click the "v" symbol for the drop down menu.

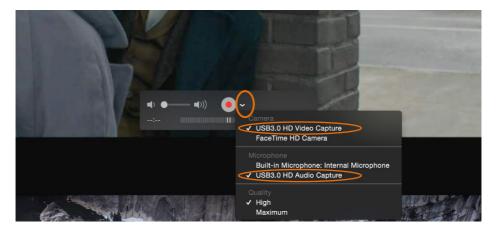

**3.** Select "USB3.0 HD Video Capture" under "Camera", and select "USB3.0 HD Audio Capture" under "Microphone". Then adjust to desired volume for the speaker.

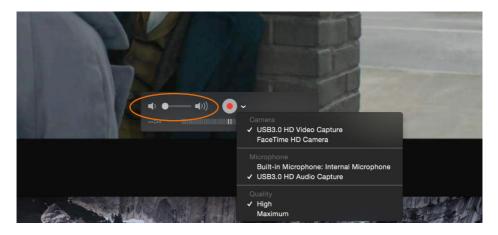

4. Click the "Record" button to start recording.

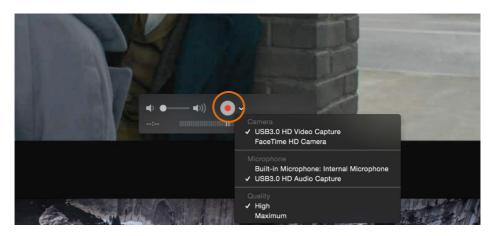

5. To stop recording, simply click the square "Stop" button.

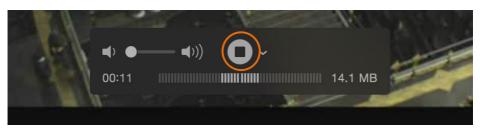

### **HDMI to USB Video Capture Device**

**6.** Enter the recording file name and select where to save the file.

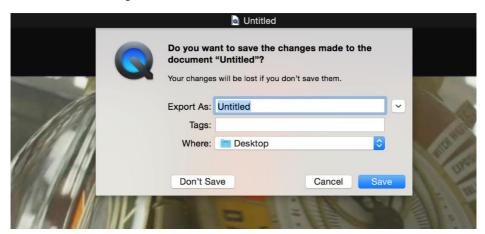

# Specification

| Model                   | CE-CVHU                                                                                                    |                       |
|-------------------------|----------------------------------------------------------------------------------------------------|-----------------------|
| Description             | HDMI to USB Video Capture Device                                                                                  |                       |
| Input                   | (1) HDMI In, (1) Microphone                                                                                       |                       |
| Input Connector         | (1) Type-A HDMI, (1) 3.5mm jack                                                                                   |                       |
| Output                  | (1) HDMI Out, (1) USB Record, (1) Earphone                                                                        |                       |
| Output Connector        | (1) Type-A HDMI, (1) Type-A USB, (1) 3.5mm jack                                                                   |                       |
| HDMI Standard           | 2.0                                                                                                    |                       |
| HDMI Input Resolution   | Up to 4K@60Hz 4:4:4, HDR10                                                                                        |                       |
| HDMI Output Resolution  | Up to 4K@60Hz 4:4:4, HDR10                                                                                        |                       |
| USB Output Color Space  | YUV2, RGB                                                                                                    |                       |
| HDMI Audio Format       | LPCM 7.1 audio, Dolby Atmos®, Dolby® TrueHD, Dolby Digital® Plus, DTS:X™, and DTS-HD® Master Audio™ pass-through. |                       |
| Microphone Audio Format | PCM 2.0                                                                                                    |                       |
| Headphone Audio Format  | PCM 2.0                                                                                                    |                       |
| OS Support              | Windows, Mac OS X, Linux.                                                                                         |                       |
| Compatible Media Player | OBS, Potplayer, VLC and so on.                                                                                    |                       |
| Video Capture Format    | HDMI Source                                                                                                    | Captured Video by USB |
|                         | 4K@60Hz 4:4:4                                                                                                    | 1080p@60Hz/720p       |
|                         | 1080p@60Hz 4:4:4                                                                                                  | 1080p@60Hz/720p       |
|                         | 720p                                                                                                    | 720p                  |
|                         | 480                                                                                                    | 480                   |
|                         | 576                                                                                                    | 576                   |
| General                 |                                                                                                    |                       |
| Operation Temperature   | -5 to +55℃ (+23° to +131°F)                                                                                       |                       |
| Storage Temperature     | -25 to +70°C (-13° to +158°F)                                                                                     |                       |
| Relative Humidity       | 10% to 90%, Non-condensing                                                                                        |                       |
| Dimension (W*H*D)       | 102mm x 13mm x 61mm                                                                                               |                       |
| Net Weight              | 75g                                                                                                    |                       |